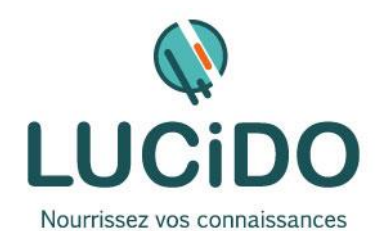

**LUCIDO Informatique** – 3, Bd de Clairfont, Bât.H 66350 Toulouges - SAS Capital: 22 500 € Siret 405 305 509 00029 – Code APE 8559A Tél. 04 68 54 02 20 **contact***@***lucidoinformatique.fr www.lucidoinformatique.fr**

# **PRISE EN MAIN GOOGLE WORKSPACE (Docs, Slides, Sheets & Forms)**

#### **PUBLIC CONCERNE PREREQUIS**

Toute personne désirant prendre en main la Suite Google et plus particulièrement les applications Docs, Slides, Sheets et Forms.

L'accès à cette formation, pour les personnes en situation de handicap, est facilité.

# 2 jours – 14 heures (8h30-12h / 13h30-17h) + 2 jours, 14 heures d'ateliers pour les participants concernés. En présentiel.

# Une bonne pratique de l'environnement Windows ou Mac est recommandée, ainsi que l'usage d'un logiciel de traitement de texte, tableur et présentation. Si nécessaire, un questionnaire de niveau permettra de s'assurer de l'adéquation

des compétences du stagiaire avec les prérequis. Dates en continu ou discontinu selon

[le calendrier à consulter sur notre site](http://lucidoinformatique.fr/calendrier-formations/)

**DURÉE ET MODALITES D'ORGANISATION**

Attestation individuelle de fin de formation comprenant le résultat de l'évaluation des acquis validés par le formateur.

Bilan qualitatif de fin de stage permettant de mesurer la satisfaction du stagiaire sur les qualités pédagogiques, l'organisation ainsi que sur l'atteinte de ses objectifs.

**Passage du module PCIE ou TOSA correspondant à cette formation pour les participants concernés (CPF, CSP…).**

**EVALUATION / SANCTION DE LA FORMATION MOYENS ET METHODES PEDAGOGIQUES**

La formation est animée par un professionnel confirmé qui alterne apports théoriques et mise en pratique individuelle. Le nombre de participants par session est limité, ce qui assure un suivi personnalisé et une optimisation des acquis. Chaque participant dispose d'un ordinateur récent, d'une connexion Internet haut débit. Remise d'un support de cours adapté.

**OBJECTIFS DE LA FORMATION** À l'issue de la formation, le stagiaire doit avoir pris en main la Suite Google et être capable de réaliser des documents, des présentations, des tableaux et des formulaires d'enquêtes ou questionnaires en ligne, grâce aux applications gratuites Google. *L'acquisition de ces compétences est évaluée par le formateur tout au long de la formation par des exercices de mise en pratique immédiate.*

### **QUALITÉ DES FORMATEURS LIEU DE LA FORMATION**

Formateurs professionnels expérimentés ([voir l'équipe pédagogique sur notre site](http://lucidoinformatique.fr/qui-sommes-nous/)) Formation réalisée au centre de formation : 3 Bd de Clairfont, Naturopôle, Bât. H 66350 Toulouges

# **PROGRAMME DÉTAILLÉ :**

#### **GOOGLE DOCS (1/2 journée)** PRESENTATION :

Au cours de cette formation vous apprenez à utiliser toutes les fonctionnalités professionnelles d'un logiciel de traitement de texte.

Vous découvrez pas à pas comment rédiger efficacement un document de préparation de réunion collaboratif où chacun des participants peut contribuer et donner son avis. Vous apprenez comment traduire facilement un document en plusieurs langues et utiliser la saisie vocale pour dicter en temps réel votre texte sans avoir à utiliser le clavier. DETAILS :

- Créer et modifier un Google Docs
- Gérer les styles
- Insérer une table des matières
- Insérer et gérer un tableau
- Traduire un Google Docs
- Utiliser la saisie vocale et la correction orthographique
- Utiliser l'outil recherche de Google Docs
- Exploiter un document à partir d'un modèle Docs
- Utiliser les fonctions de partage et de collaboration

#### **GOOGLE SLIDES (1/2 journée)** PRESENTATION :

Google Slides vous apprend à créer et lire des slides de présentation facilement à l'aide de l'application Google Apps, alternative à l'application Microsoft PowerPoint. Vous découvrez pas à pas comment créer, importer des diapositives et modifier le thème de votre document. Vous verrez comment modifier les masques de vos diapositives et insérer tous types de médias : texte, photo, vidéo, tableau… Enfin vous apprenez comment rendre agréable la lecture de vos présentations.

## DETAILS :

- Créer, modifier et lire un diaporama
- Créer ou importer des diapositives, modifier le thème ou l'arrière-plan
- Modifier le masque des diapositives
- Insérer du texte, une image, une vidéo, un tableau
- Aligner, centrer, distribuer les éléments dans une diapositive
- Animer une diapositive
- Exploiter un diaporama à partir d'un modèle Slide
- Utiliser les fonctions de partage et de collaboration

## **GOOGLE SHEETS (1/2 journée)**

#### PRESENTATION :

Google Sheets est un module intégré dans la suite Google Apps et directement accessible avec une simple adresse Gmail. Cet outil dit "cloud", accessible en ligne directement via votre navigateur web vous offre une souplesse de travail exemplaire. Vous pouvez accéder à vos documents où que vous soyez, à partir de votre téléphone, ordinateur, tablette, même sans connexion internet.

Vous commencez par créer vos documents pour rapidement découvrir l'ensemble des fonctionnalités de ce puissant tableur : utiliser des formules, créer des liens inter fichiers, créer des listes déroulantes, gérer la mise en forme conditionnelle, créer un tableau croisé dynamique, des graphiques...

DETAILS :

- Créer et modifier une feuille de calcul
- Utiliser les formules dans Sheets
- Utiliser les filtres et les vues filtrées
- Créer des liens inter-fichiers entre les Google Sheets
- Créer une liste déroulante
- Créer une mise en forme
- Nommer et utiliser une plage de cellule
- Nommer des feuilles
- Créer un tableau croisé dynamique
- Créer un graphique
- Télécharger et utiliser des modules complémentaires
- Exploiter un classeur à partir d'un modèle Sheets
- Utiliser les fonctions de partage et de collaboration

## **GOOGLE FORMS (1/2 journée)**

#### PRESENTATION :

Vous apprenez toutes les fonctionnalités indispensables pour récolter un grand nombre de données, toutes les démarches pour réaliser des enquêtes de satisfaction, un formulaire de contact pour un site internet, préparer un évènement ou encore réaliser un test de connaissances.

Pas à pas, vous comprenez comment créer un formulaire et le publier. Enfin, vous vous familiarisez au traitement et à la consultation des données recueillies.

À l'issue de cette formation vidéo, vous maîtrisez toutes les bonnes pratiques pour réaliser des formulaires efficaces avec Google Forms.

DETAILS :

- Créer un formulaire
- Choisir sa mise en forme
- Ajouter des questions
- Modifier des questions
- Configurer et prévisualiser le formulaire
- Choisir les paramètres du formulaire
- Prévisualiser et envoyer un formulaire
- Envoyer le formulaire dans un e-mail, avec un message et un objet
- Copier et partager un lien (ou une URL courte) vers le formulaire
- Insérer le formulaire dans un site Web
- Partager un lien vers le formulaire sur un réseau social
- Consulter les réponses dans Forms
- Consulter les réponses dans Sheets
- Télécharger les réponses au format CSV ou .XLSX